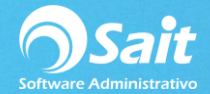

## **Actualizar Vencimientos de Cuentas por Pagar**

El vencimiento de un documento a crédito se determina en el momento en que se procesa, en base a la fecha del documento y los días de crédito que se le haya otorgado el proveedor.

En ocasiones cuando no se puede cubrir el pago del documento a la fecha de vencimiento, se negocia el pago con el proveedor y se define otra nueva fecha de vencimiento.

Es importante mantener los vencimientos actualizados con los proveedores en SAIT para que al consultar reportes de saldos, el documento aparezca con la fecha correcta.

## **Actualizar Fechas**

- 1. Si lo que desea es actualizar el saldo de un documento, debe dirigirse al menú de **Cuentas por Pagar / Actualizar Vencimiento.**
- 2. Escriba la clave del proveedor, o presione la tecla [F2] para buscar por nombre.
- 3. Colóquese en la columna "Vencimiento" y actualice la fecha de vencimiento del documento deseado (de forma individual).

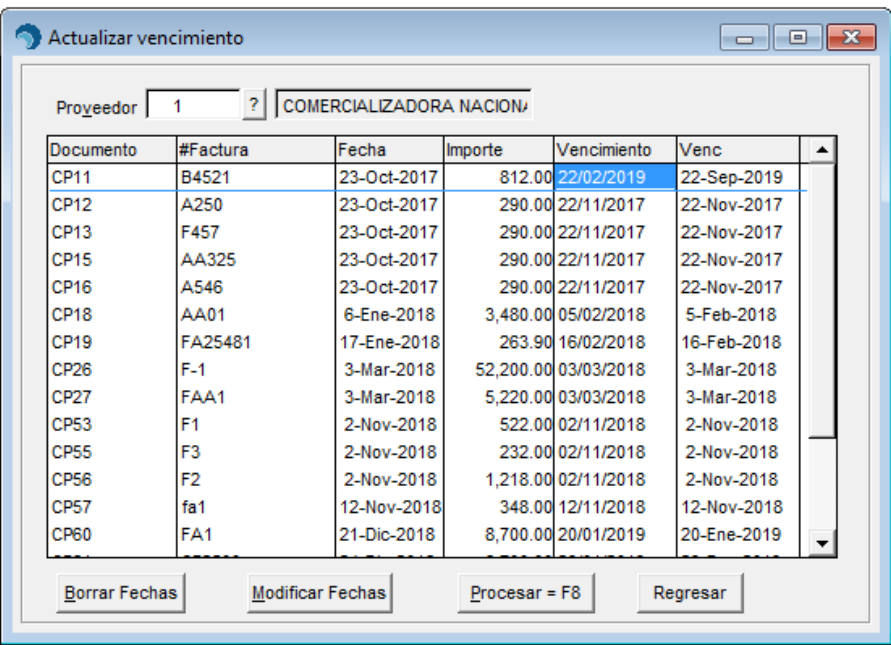

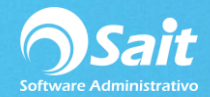

4. Si lo que desea es actualizar el vencimiento de todos aquellos documentos que se vencen en la misma fecha que el documento seleccionado, haga clic en **[Modificar Fechas]**.

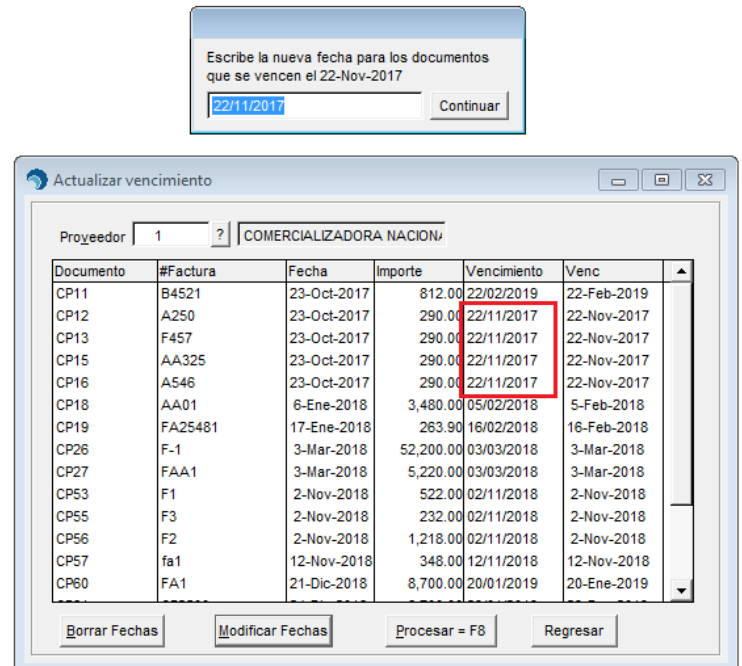

- 5. Debe escribir la nueva fecha para los documentos que se vencen dicho día.
- 6. Para grabar los cambios de clic en el botón de **[Procesar = F8].**

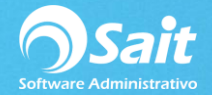

## **Borrar Fechas**

De manera opcional puede hacer clic en **[Borrar Fechas]** para borrar todas las fechas de vencimiento de todos los documentos a partir del registro en que se encuentra posicionado, y de esa manera pueda colocar manualmente las nuevas fechas de vencimiento.

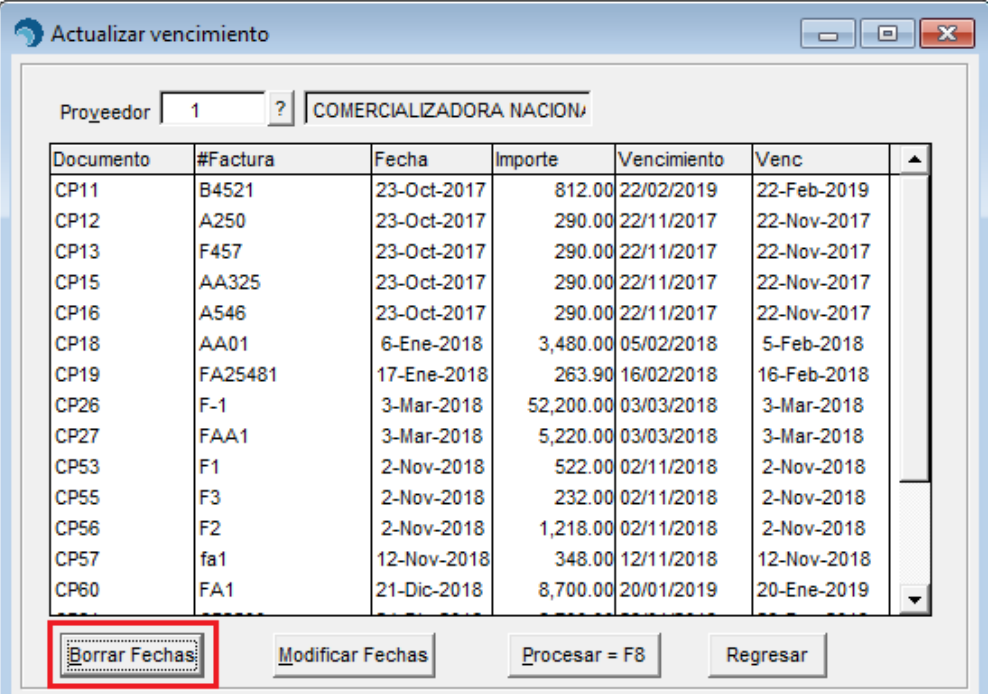

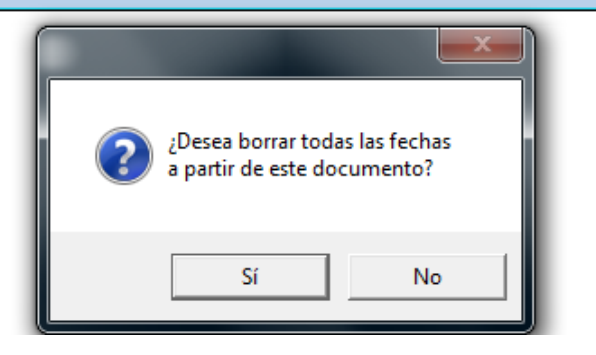

- Deberá confirmar que desea borrar todas las fechas a partir de ese documento. Presione el botón **[SI].**
- Presione la tecla **[F8]** para procesar la actualización de los vencimientos.